## Select New User

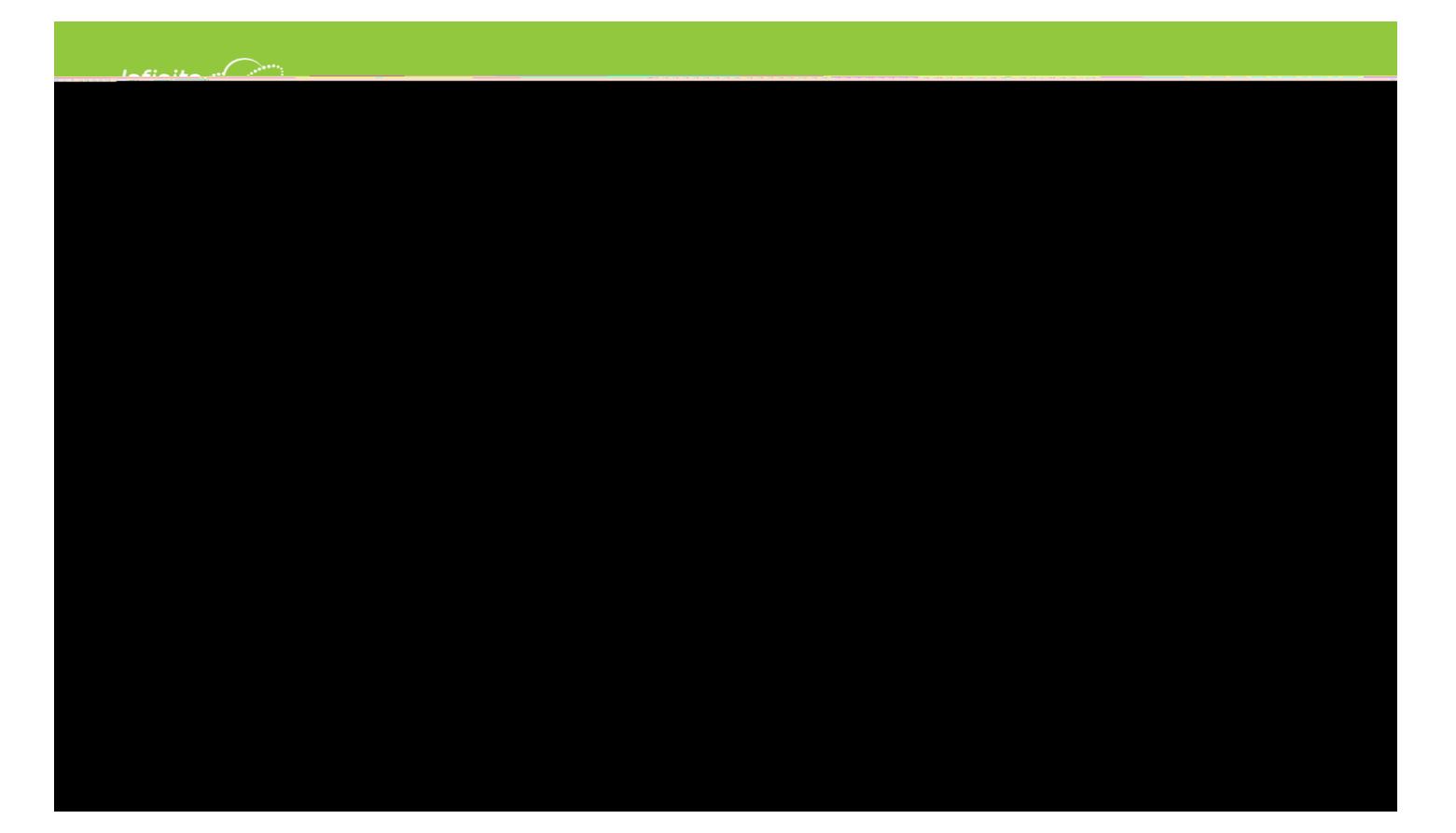

Enter your A ctivation Key and click su bmit .

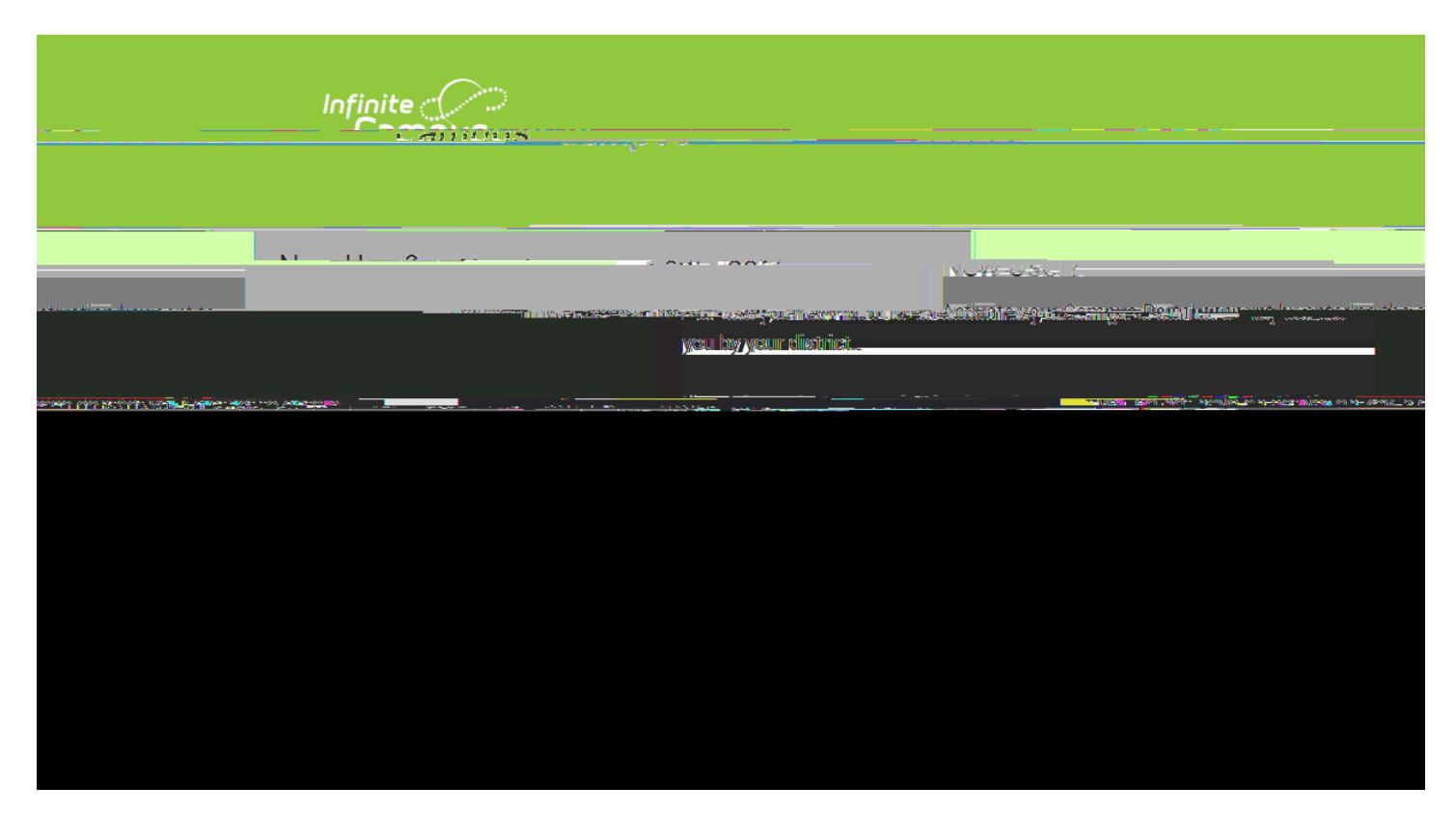

You will then be directed to enter a username and password, which can be anything of your choosing. For Example:

For Jane Doe, username = JaneDoe and password = testing1234(no spaces) NOTE: Password must be 8 characters and contain a number or symbol.

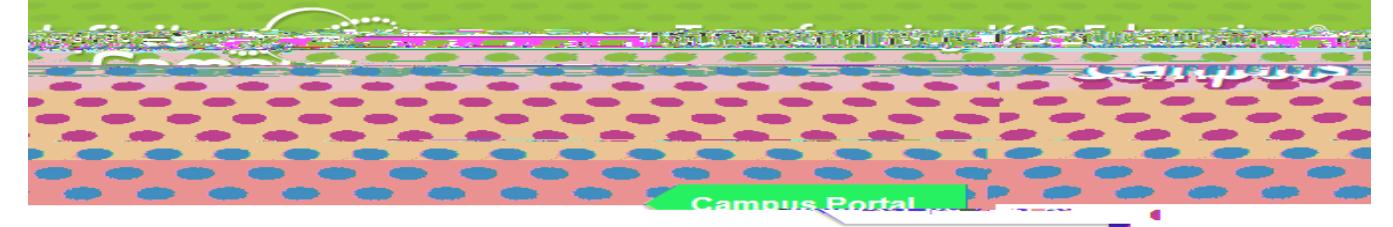

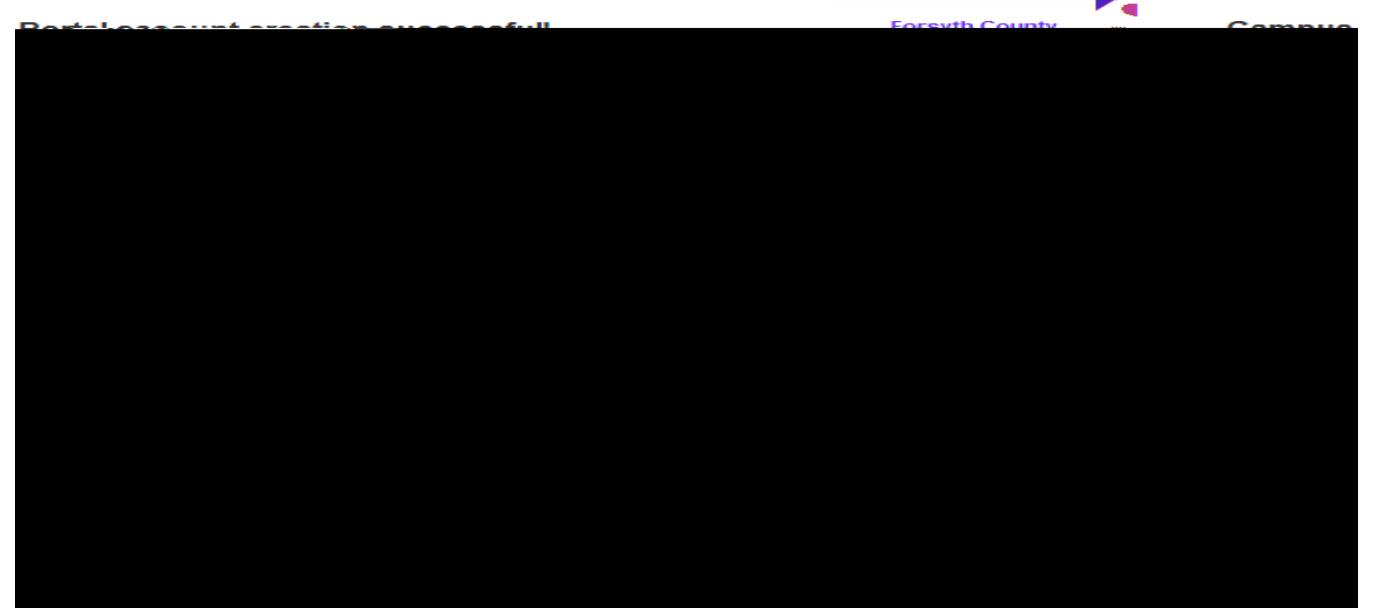

Select Create Account. Enter your User Name and Password and click Sign In to access your account.

Click on the "Click here" link to bring up the login page ...

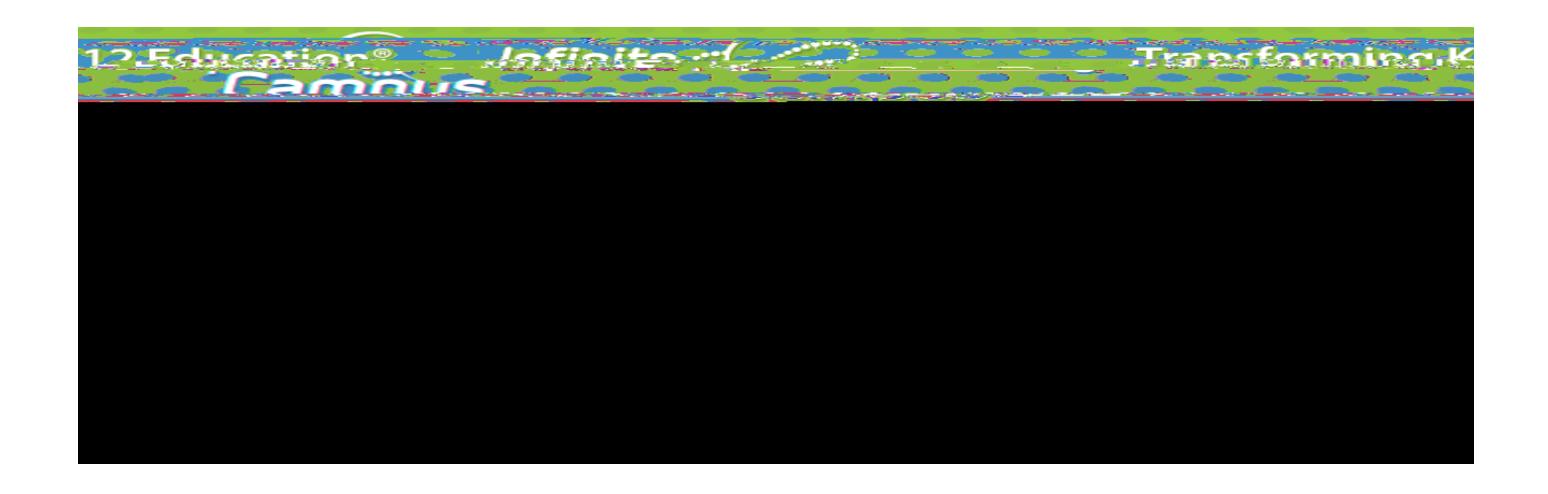

Enter your User Name and Password and click Sign In to access your account.

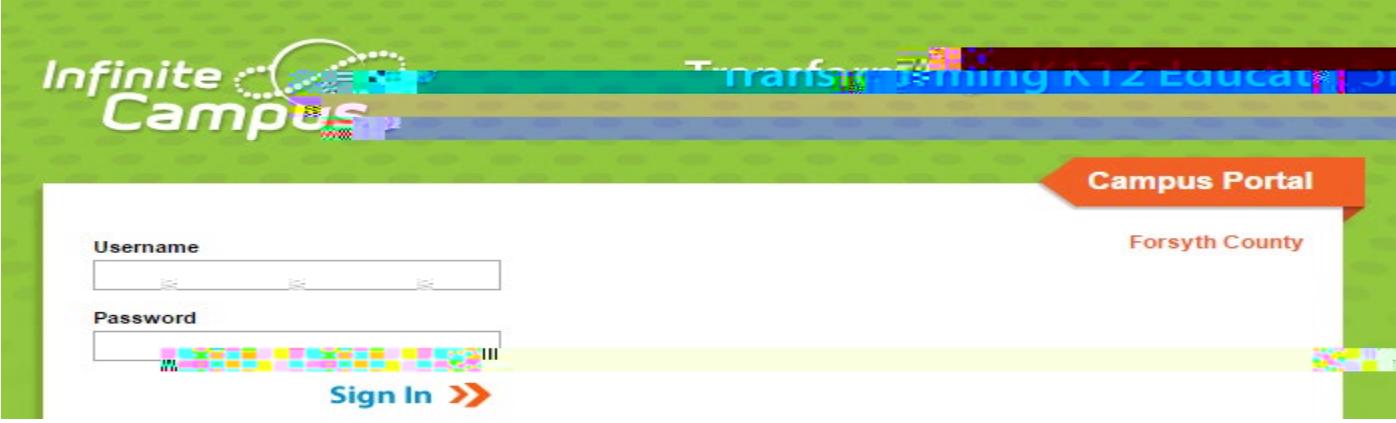

You will now be required to set an Account Security/Recovery Email. Please enter a valid Email address, enter it a second time, then enter your password, and finally click Save.

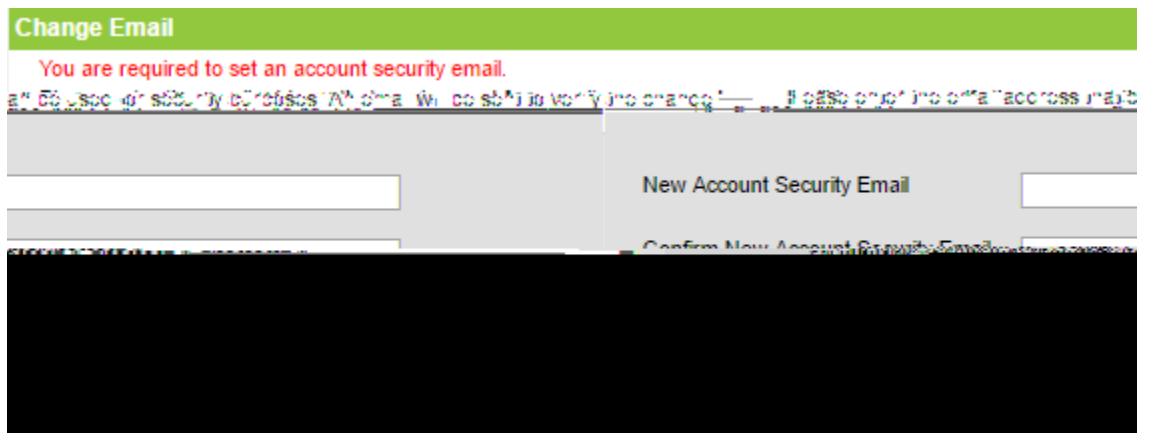

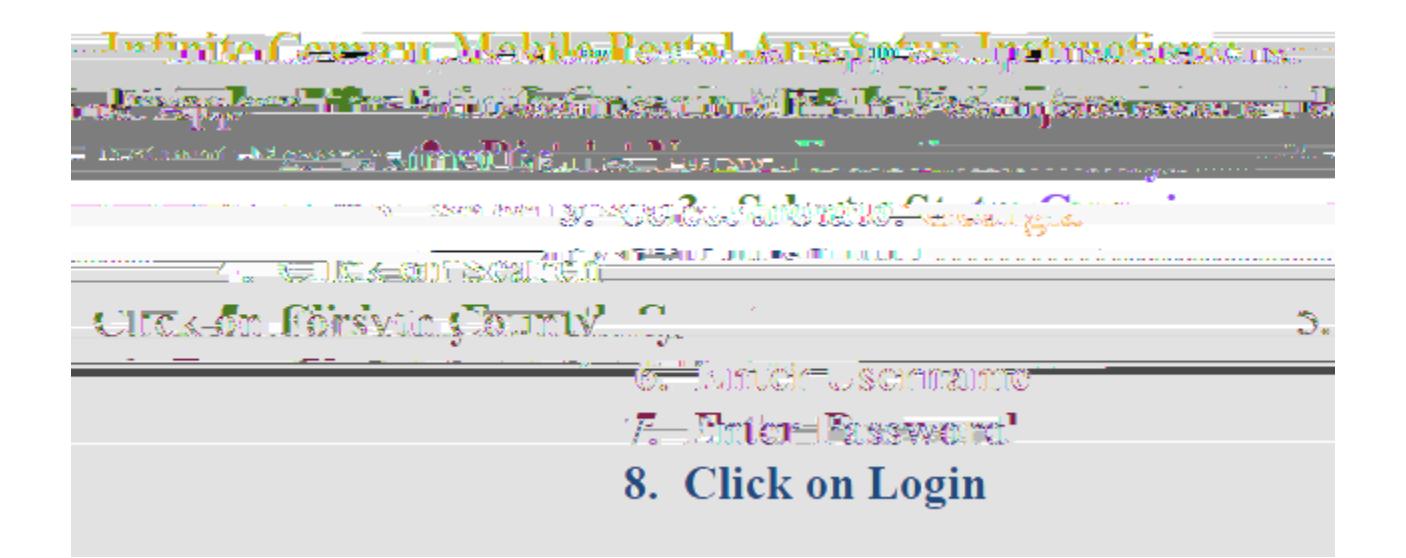